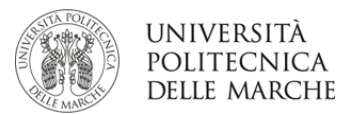

## **ISTRUZIONI PER L'ACCETTAZIONE DEL POSTO SCAMBIO BANDO ERASMUS+ KA103**

## **mobilità per studio**

## **A.A. 2020/2021**

**Dal 23.05.2020 al 31.05.2020**, dopo aver verificato in Esse3web di essere assegnatario di una sede Erasmus, lo studente deve accettare il posto Erasmus confermando la destinazione.

In Esse3, selezionare nel menù sotto "Mobilità Internazionale" la voce Bandi di Mobilità.

Rientrare nella pagina riepilogativa del bando prescelto e procedere con l'accettazione o il rifiuto della sede assegnata.

**È obbligatorio completare la procedura di accettazione e conferma della destinazione, la mancata accettazione comporta l'esclusione dalla graduatoria**.

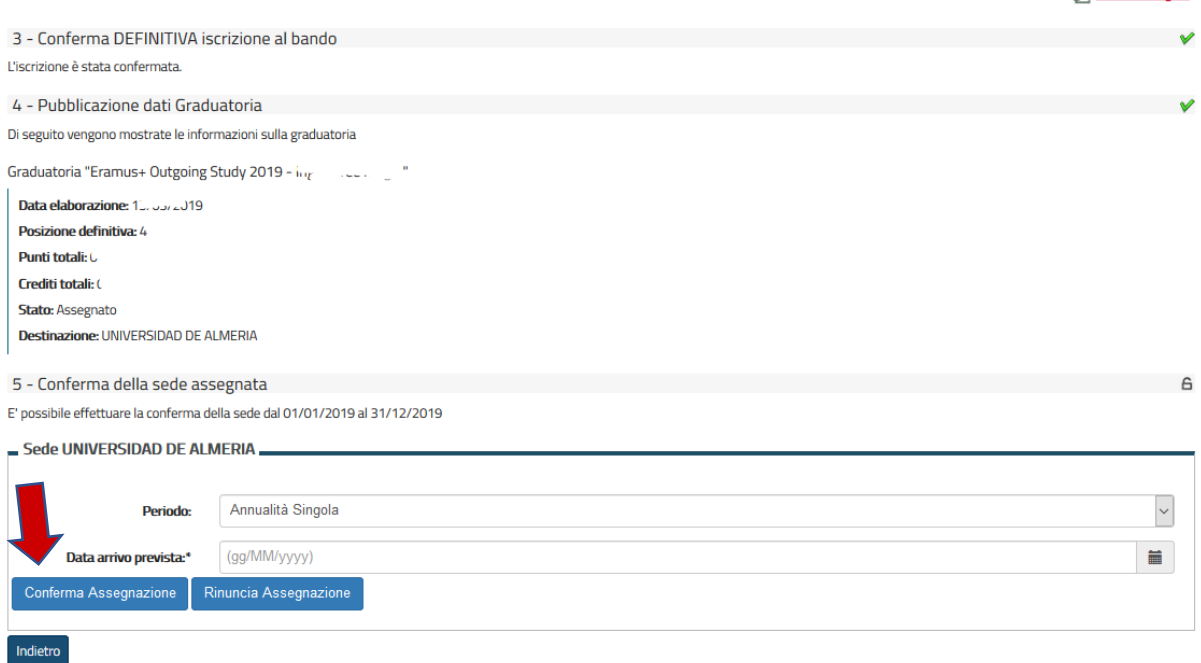

Nella fase di accettazione è necessario:

- **Confermare il periodo di mobilità,** utile per la successiva compilazione e controllo del Learning Agreement
- **Indicare la data presunta di partenza** in base al calendario accademico della sede estera.

La data inserita viene indicata alle Università partner durante la fase di "nomination" che l'Ufficio Relazioni Internazionali provvede a fare dopo le accettazioni.

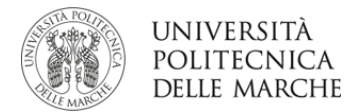

**Per ACCETTARE il posto Erasmus è necessario cliccare sul pulsante "Conferma Assegnazione" dopo aver inserito la data presunta di partenza nel formato gg/mm/aaaa (giorno/mese/anno).** 

**Per RIFIUTARE cliccare su "Rinuncia Assegnazione"**

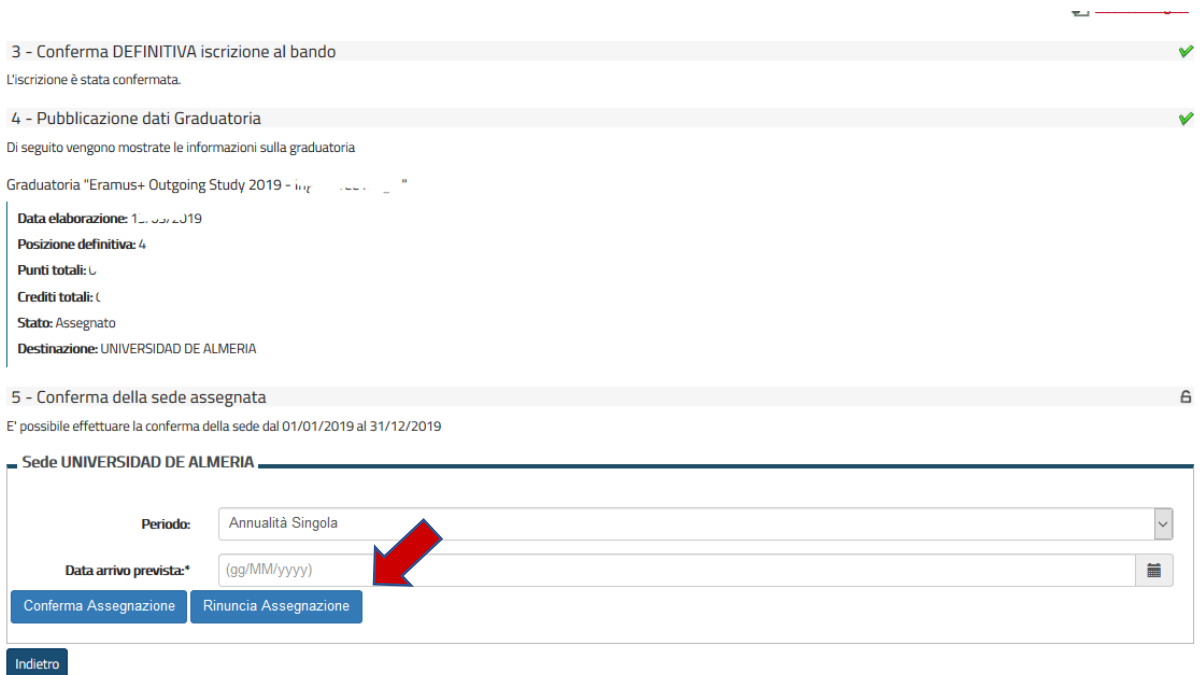

Una volta confermata l'assegnazione compare la scritta "Destinazione confermata" con la data di arrivo prevista e nella sezione "Assegnazione" lo "stato" diventa: Avviato a destinazione.

Lo studente è tenuto a leggere "LA GUIDA PRIMA DELLA PARTENZA" pubblicata nella modulistica a.a. 2020/2021 per verificare le future adempienze:

- compilazione l.a. entro 30 giugno
- invio application form entro scadenze indicate da ateneo straniero
- firma accordo finanziario
- esercitazioni lingua
- rinnovo iscrizione UNIVPM
- assistenza sanitaria
- OLS